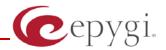

# Release Note Quadro FXO 4 - 5.3.3, Edition 2

THIS DOCUMENT CONTAINS CONFIDENTIAL AND PROPRIETARY INFORMATION OWNED BY EPYGI TECHNOLOGIES LTD. ANY COPYING, USE OR DISCLOSURE OF THE DOCUMENT OR THE INFORMATION CONTAINED HEREIN WITHOUT THE WRITTEN PERMISSION OF EPYGI TECHNOLOGIES LTD. IS STRICTLY PROHIBITED.

THIS DOCUMENT IS PROVIDED TO YOU FOR INFORMATIONAL PURPOSES ONLY. The information furnished in this document, believed by Epygi Technologies to be accurate as of the date of publication, is subject to change without notice. Epygi Technologies assumes no responsibility for any errors or omissions in this document and shall have no obligation to you as a result of having made this document available to you or based upon the information it contains.

Epygi is a registered trademark of Epygi Technologies, Ltd. All other products and services are the registered trademarks of their respective holders

# 1 Introduction

The Release Note describes the hardware and software requirements to use the

Quadro FXO 4 software 5.3.3 Date: November 30, 2012

Additional enhancements, bug fixes and known issues incorporated in this software will be listed as known.

Date: December 13, 2012

# 2 Requirements

# 2.1 Hardware requirements

The software can be used on all Quadro FXO 4 models.

 The model name is written on the back plate of the unit and the model number is on the bottom label.

## 2.2 Software requirements

• A software upgrade can be made from software version **5.3.0**.

## 2.3 Interaction with other Quadro SW releases

• It is recommended to use the Quadro FXO 4 running SW 5.3.3 with Quadro IP PBXs (Quadro2x/4x/16x/32x/4L/8L/12Li/26x/26xi) in the shared mode only if Quadro IP PBX is running a SW version 5.3.x.

# 3 New Features History

For the features available in the 5.3.3 SW refer to the Quadro FXO 4 Manual II: Administrator's Guide.

# 4 Changed Features History

There are no changed features at the moment

## 5 Fixed Issues

No fixed issues here at the moment

PAGE 2 13-Dec-12

# 6 Known Issues

D: Description C: Consequences

Fix: What to do to avoid the situation, or what to do in case the situation has occurred.

| Instant Call Back does not work for incoming calls from PSTN to Quadro IP PBX     |                                                                                                    |
|-----------------------------------------------------------------------------------|----------------------------------------------------------------------------------------------------|
| when                                                                              | QuadroFXO acts as an FXO expansion device 10924                                                                   |
| D:                                                                                | The Instant Call Back service will not work if the incoming PSTN call has been                                    |
|                                                                                   | addressed to the expanded FXO lines on the QuadroFXO.                                                             |
| C:                                                                                | The reason is that the call from the QuadroFXO to the Quadro IP-PBX is a SIP call,                                |
|                                                                                   | which is not supported for Call Back service.                                                                     |
| Fix:                                                                              | Under investigation, will be fixed in future releases.                                                            |
| The Call Forwarding to the PSTN doesn't go through the QuadroFXO lines in default |                                                                                                    |
| config                                                                            | uration using sharing mode 11248                                                                                  |
| D:                                                                                | Scenario:                                                                                                    |
|                                                                                   | <ol> <li>The QuadroFXO is configured with the Quadro IP PBX in the sharing mode,</li> </ol>                       |
|                                                                                   | 2. Call Forwarding is configured for extension on the Quadro IP PBX,                                              |
|                                                                                   | <ol><li>FXO lines on the Quadro IP PBX are either busy, not connected to CO PSTN<br/>lines or disabled.</li></ol> |
| C:                                                                                | When calling to that extension, the call forwarding service to the PSTN doesn't work.                             |
| 0.                                                                                | The system plays an error "Check your external line". It is the same for all types of                             |
|                                                                                   | call forwarding, also for call forwarding with "pstn" option.                                                     |
| Fix:                                                                              | Use option "Auto" and local call routing when configuring call forwarding to PSTN                                 |
|                                                                                   | network. Under investigation, will be fixed in future releases.                                                   |
| The Port Forwarding service configured in the Filtering Rules - Incoming          |                                                                                                    |
| Traffic/Port Forwarding may stop functioning after working for a while            |                                                                                                    |
| D:                                                                                |                                                                                                    |
| C:                                                                                |                                                                                                    |
| Fix:                                                                              | Reboot the Quadro to resolve this issue. Will be fixed in the next releases.                                      |

PAGE 3 13-Dec-12

# 7 Upgrading Instructions

## 7.1 General hints

- It is recommended to execute the update by downloading the software first to a PC located in the LAN side of the unit and perform the firmware update from the LAN side. This is to make sure that arising problems with the Internet connection do not affect the upgrade process.
- Additionally it is recommended to make a backup of the configuration before upgrading and download this configuration to the PC used to manage the system.

Remember that the following data is lost during an upgrade:

#### Call Statistics

Workaround - to save the existing call statistics, download it to the PC from Call Statistics-Statistics Settings before performing the firmware update.

#### Voice mails

Workaround – save the recorded voice mails from the Voice Mailbox before performing the firmware update.

## All custom voice greetings

Workaround – backup and download all configuration and voice data to a PC.

## All custom recordings for the custom Auto Attendant scenarios

Workaround – backup and download all configuration and voice data to a PC.

- Transfer statistics for the network
- The Event log
- DHCP leases

PAGE 4 13-Dec-12